**Понятие утилиты. Утилиты для работы с дисками. Встроенные утилиты ОС Windows.**

 $\circ$ 

**Утилиты** - обслуживающие программы, которые предоставляют пользователю сервисные функции. Многие из утилит обладают развитым диалоговым интерфейсом с пользователем и приближаются по уровню общения к оболочкам. Остальные же используются путем их запуска с определенными аргументами.

**Программы–утилиты** - это специальные компьютерные программы для выполнения особых функций, предназначенные для расширения возможностей операционных систем. Это могут быть безвозвратное удаление файлов, восстановление данных, оптимизация Windows, очистка реестра и другие важные задачи.

 $\bigcirc$  $\bigodot$  $\bullet$ 

#### Виды утилит по связи с ОС

По зависимости от операционной системы можно различать:

 *Независимые утилиты*, не требующие для своей работы операционной системы,

 *Системные утилиты*, входящие в поставку ОС и требующие её наличия, *Оптимизатор диска* для восстановления целостности файловой системы и дефрагментации.

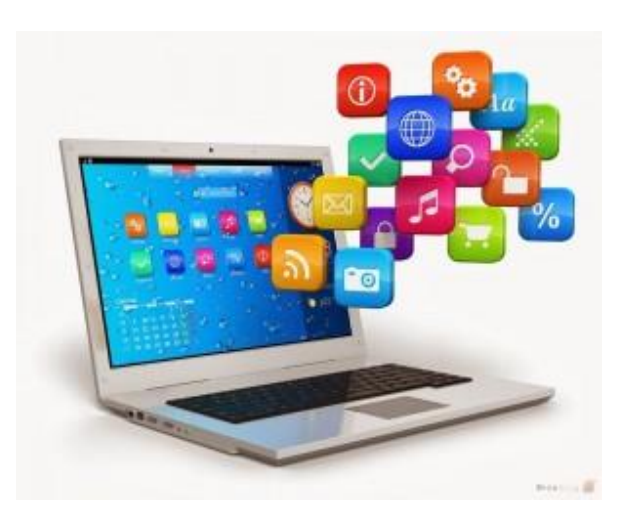

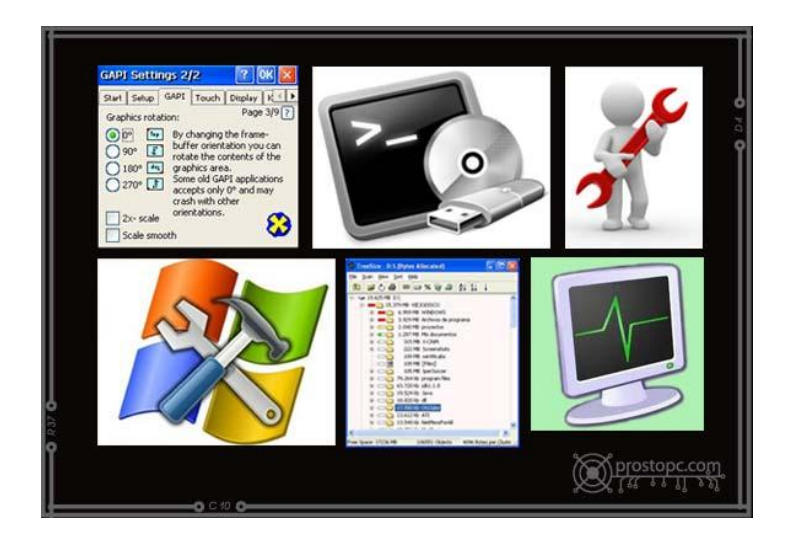

## Виды утилит по функциям

⚫ **архиваторы.** Программное обеспечение предназначено для разархивирования архивов и архивации файлов. Это необходимо в том случае, если файл весит слишком много и его требуется сжать; ⚫ **диагностические.** ПО в первую очередь ориентировано на диагностику программных и аппаратных компонентов. Можно выявить неполадку и в некоторых случаях устранить ее. Примером может служить утилита для диагностики жесткого диска. Такое ПО сканирует диск, если есть неисправности (битые сектора, фрагментация) пытается устранить их; ⚫ **оптимизаторы.** В свою очередь оптимизаторы открывают доступ к настройкам (твикам) для увеличения производительности ПК (настройка автозагрузки, очистка реестра, отключение лишних процессов);

## Виды утилит по функциям

- ⚫ **антивирусные.** Позволяют провести сканирование системы на предмет наличия вредоносных файлов. Лечащие приложения удаляют подозрительные файлы и очищает ОС, а также выполняют восстановление;
- ⚫ **деинсталляторы**. С помощью стандартных средств ОС не всегда удается удалить какие-либо программы. Для таких целей создаются деинсталляторы, которые способны выполнить удаление любого софта. Для таких компьютерных утилит требуются специальные права доступа;
- ⚫ **системные.** Это стандартные средства операционной системы, которые встраиваются в нее по умолчанию. Подобное ПО не требуется скачивать, достаточно выполнить запуск используя специальные команды.

**Встроенные в Windows утилиты Конфигурация системы** Первая утилита – конфигурация системы, которая позволяет настроить загрузку операционной системы. Для того, чтобы ее запустить необходимо нажать на клавиатуре комбинацию клавиш Win + R и в появившемся окне ввести команду **msconfig** и нажать Enter.

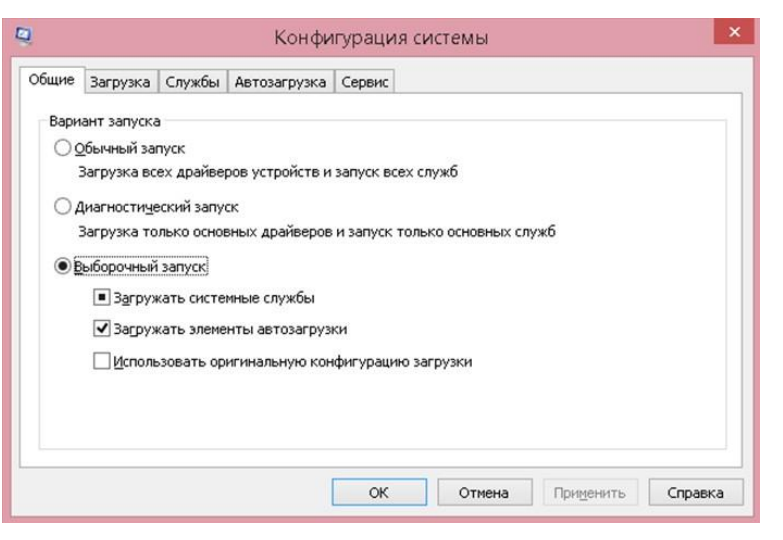

⚫ Следующая очень полезная утилита – Сведения о системе. Данную утилиту можете и запустить или же нажмите на клавиатуре комбинацию клавиш Win + R и в появившемся поле введите команду **msinfo32** и нажмите Enter.

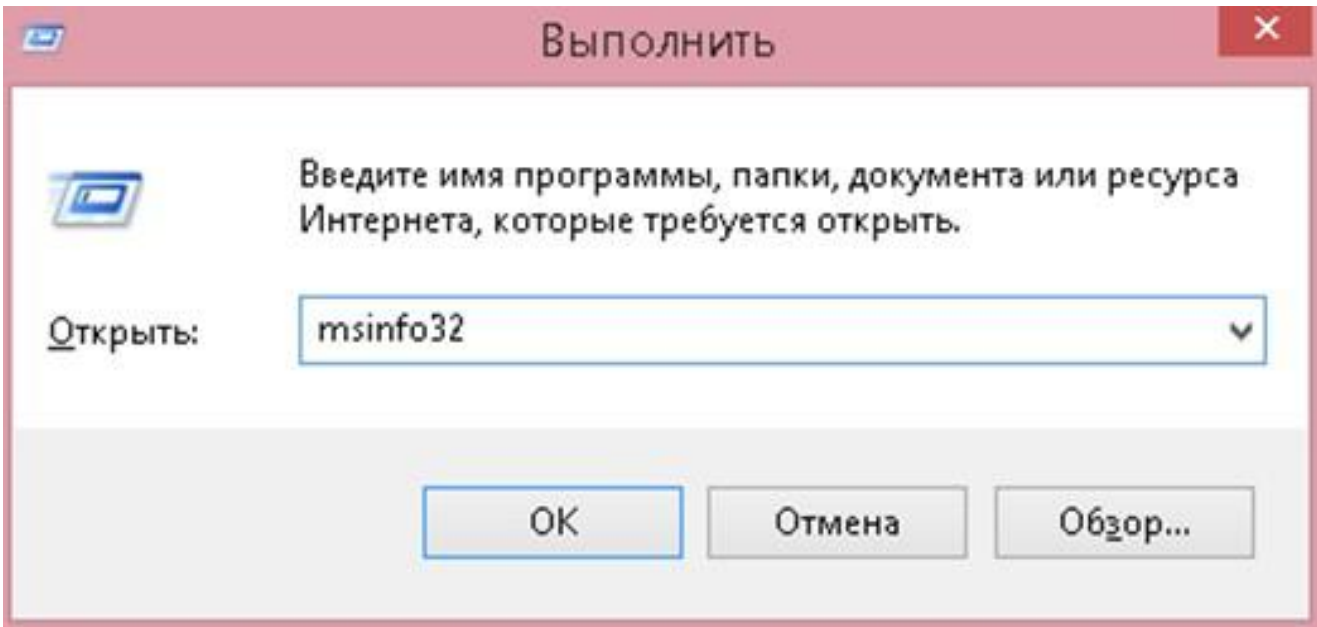

- Следующая утилита "<u>Устранение неполадок</u>", которая позволяет устранить самые распространенные проблемы, связанные с некорректной работой оборудования или программных компонентов. При столкновении с какой-либо неисправностью следует в первую очередь воспользоваться данной утилитой, возможно, вы сэкономите себе кучу времени. Конечно если проблема очень редкая или сложная, то вероятнее всего данный инструмент будет для вас бесполезен, но знать о нем, я считаю, все же стоит каждому.
- В Windows 8 и Windows 7 запустить можно из панели управления, а в Windows 10 в панели управления есть специальный раздел "Параметры", где и находится данная утилита.

Следующая утилита – "Управление компьютером". Запустить можно с помощью все той же комбинации клавиш Win + R, далее вводим команду **compmgmt.msc** и нажимаем Enter.

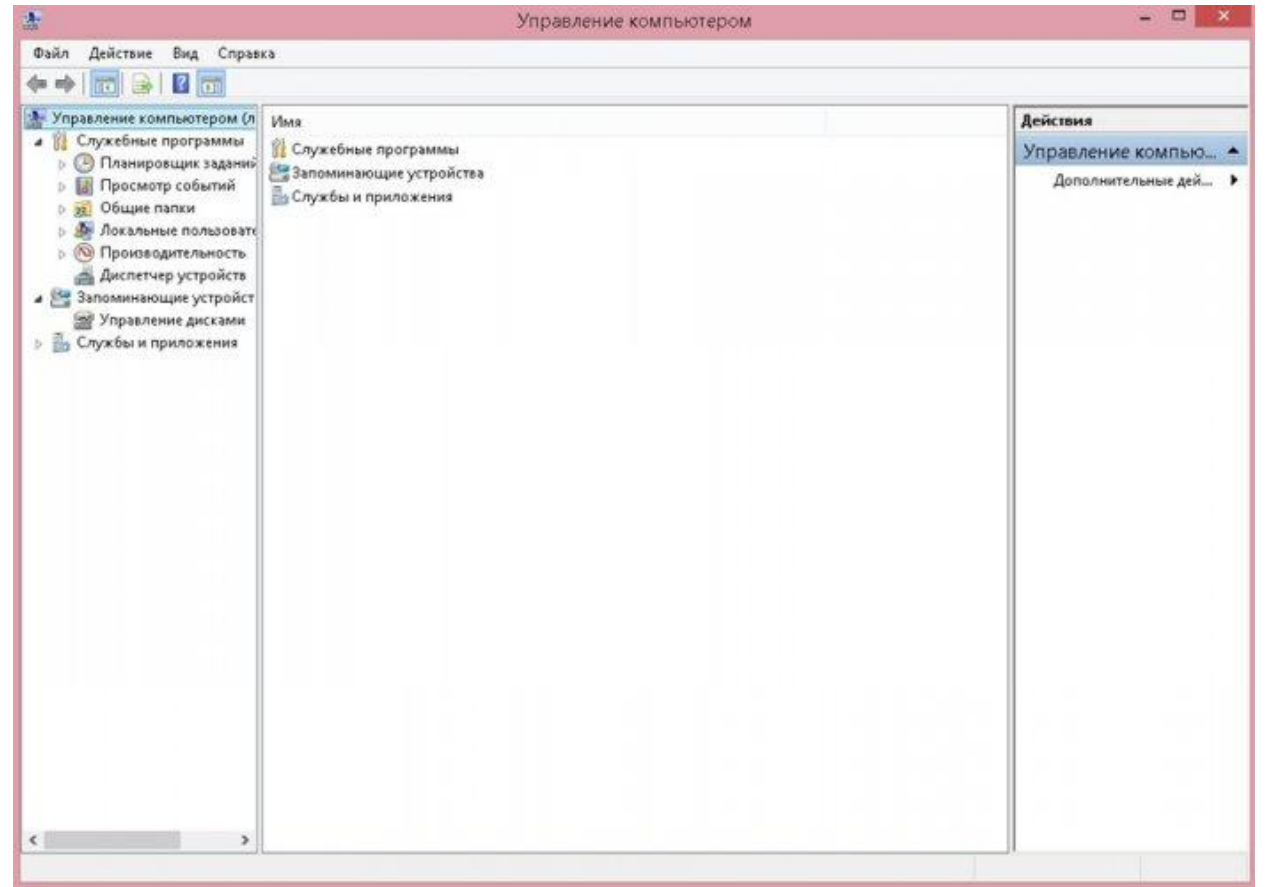

Еще одна утилита-это "Монитор ресурсов". Производит оценку потребления ресурсов ПК различными процессами. Причем в функциональности превосходит диспетчер задач. Запускается с помощью команды perfmon /res в диалоговом окне "Выполнить", которое появляется при нажатии клавиш  $W$ in + R.

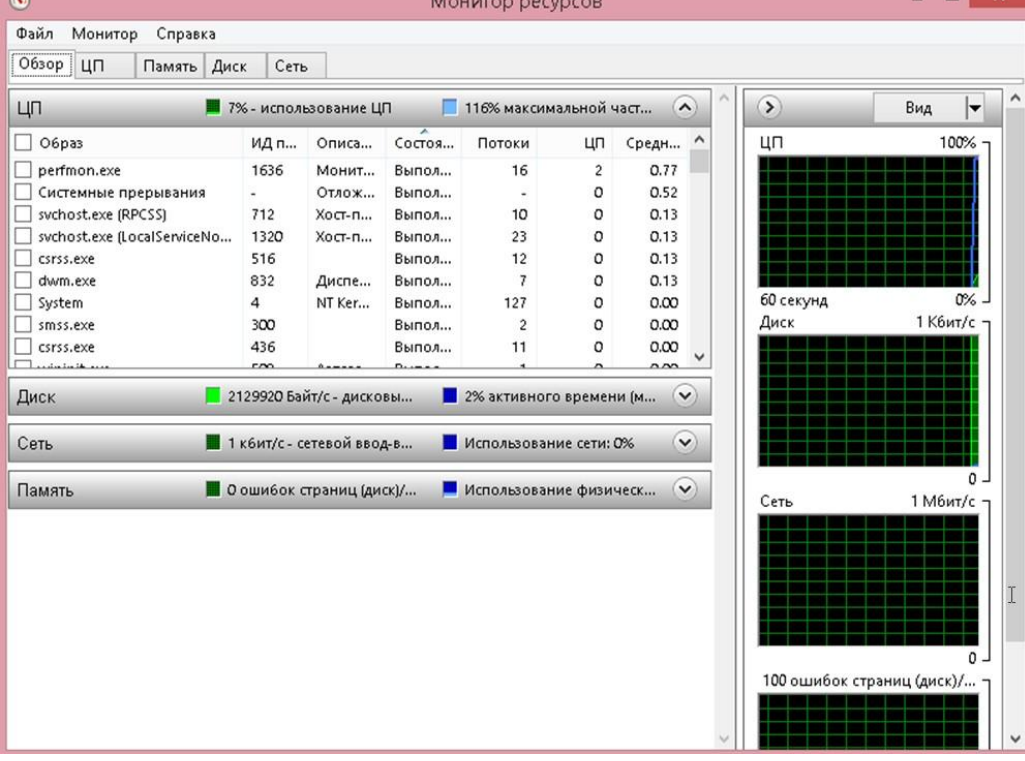

Монитор стабильности системы ⚫ Монитор стабильности системы Windows, как и монитор ресурсов, составная часть «монитора производительности», однако даже те, кто знаком с монитором ресурсов, часто не знают о наличии монитора стабильности системы, позволяющем легко оценить работу системы и выявить основные ошибки. Для запуска монитора стабильности используйте команду *perfmon /rel* в окне «Выполнить».

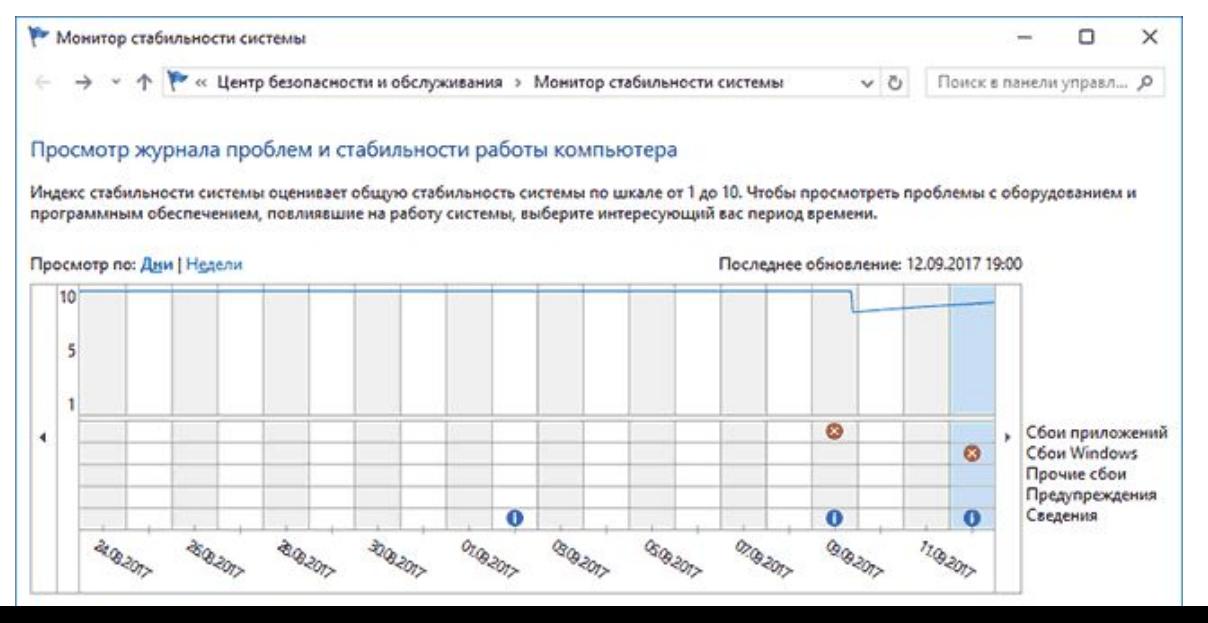

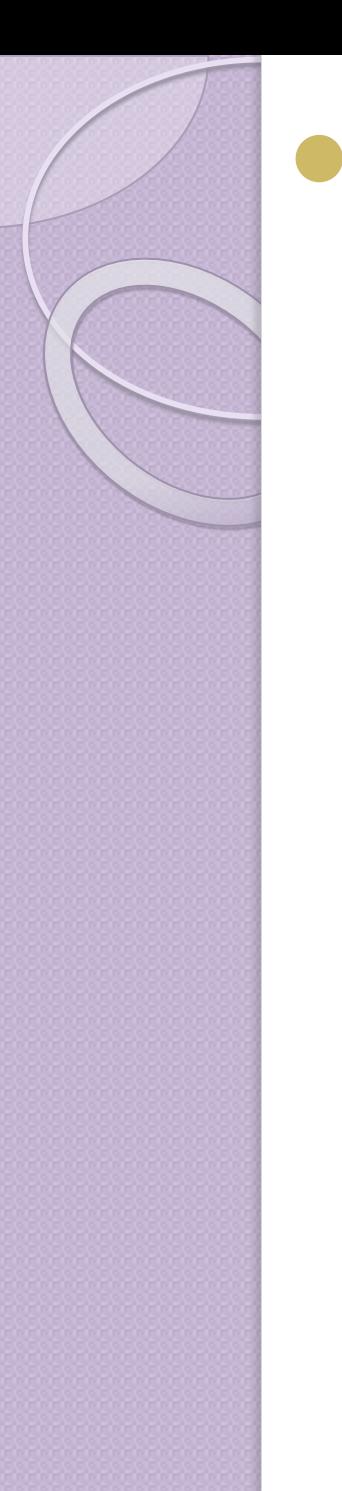

Утилита, которой мало кто пользуется, но которая может быть полезна при очистке системного кэша - "Очистка диска". Запускается с помощью команды cleanmgr. По функционалу, конечно же, уступает всем известной **CCleaner, но может быть** полезна, когда нет возможности установить сторонний софт.

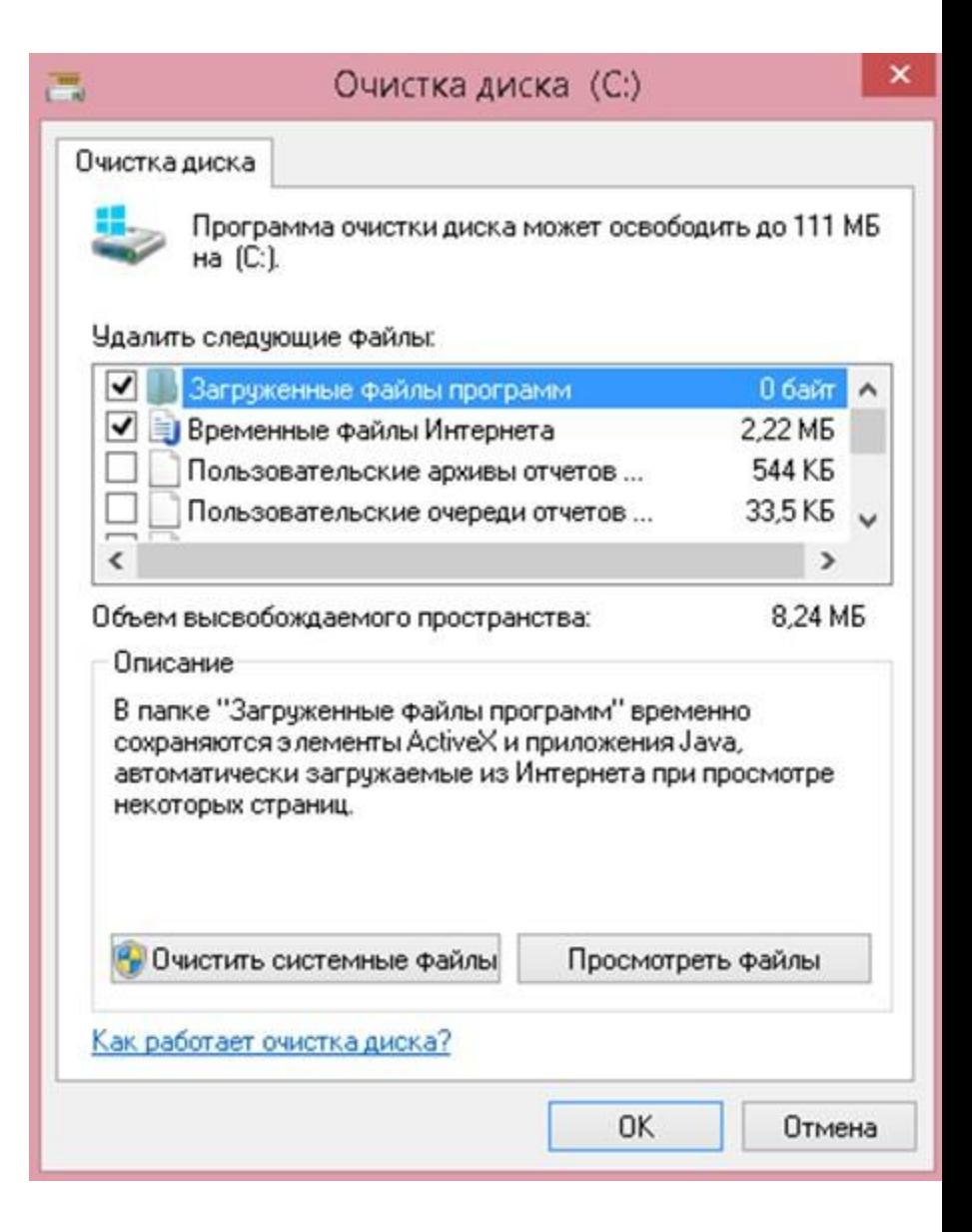

# **Просмотр событий**

⚫ Просмотр событий Windows позволяет посмотреть и отыскать при необходимости те или иные события (например, ошибки). Например, выяснить, что мешает выключению компьютера или почему не устанавливается обновление Windows. Запуск просмотра событий возможен также по нажатию клавиш Win+R,

команда *eventvwr.msc*.

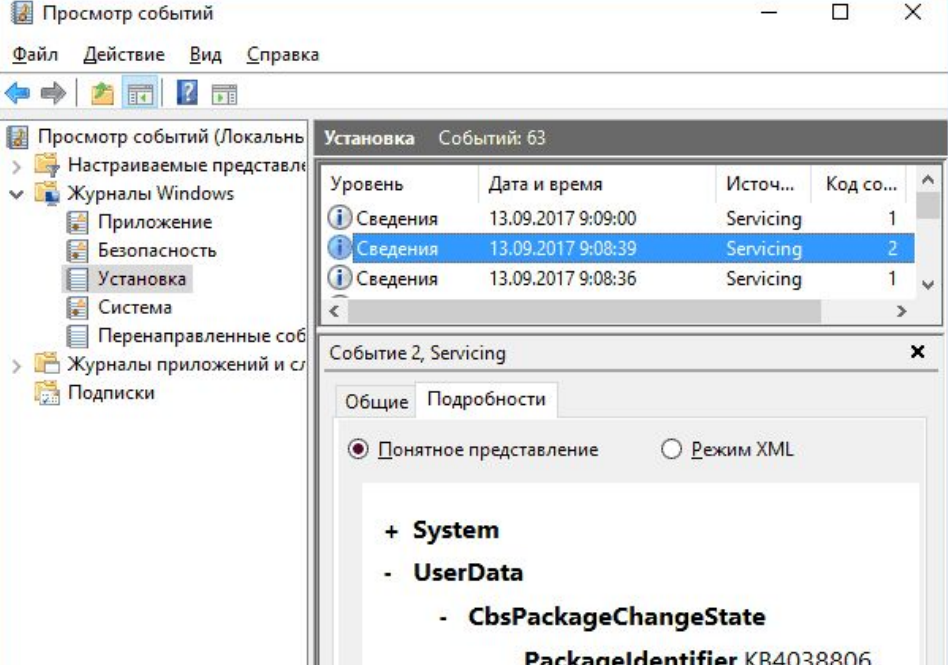

#### Управление дисками

⚫ При необходимости разделить диск на несколько разделов, изменить букву диска, или, скажем, «удалить диск D», многие пользователи загружают стороннее ПО. Запустить можно, нажав клавиши Win+R на клавиатуре и введя *diskmgmt.msc* в окно «Выполнить», а также по правому клику по кнопке Пуск в Windows 10 и Windows 8.1. **Exploration AMCKaMM** 

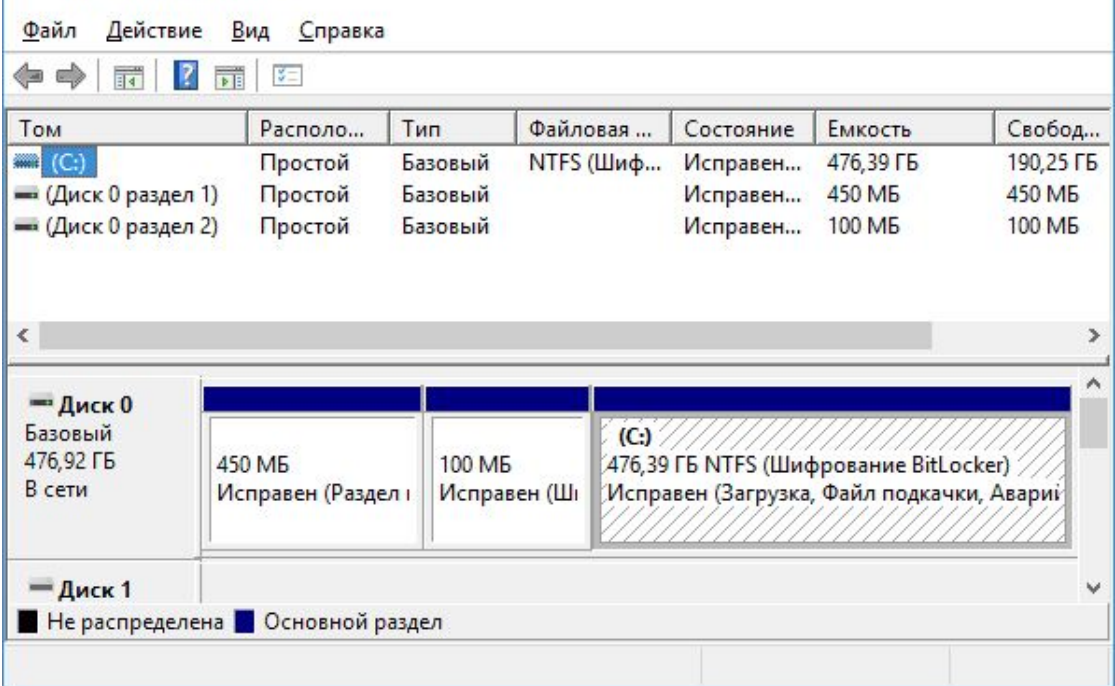

И последняя утилита - это "Средство проверки памяти **Windows"**. Пригодится в тех случаях, когда имеются подозрения на некорректную работу оперативной памяти. Вызывается командой mdsched.exe.

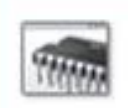

**BE** 

Средство проверки памяти Windows

Проверка компьютера на предмет неполадок с памятью

Неполадки с памятью могут привести к потере информации или прекращению работы компьютера.

Выполнить перезагрузку и проверку (рекомендуется) Сохраните работу и закройте открытые программы перед перезагрузкой.

Выполнить проверку при следующем включении компьютера

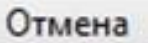

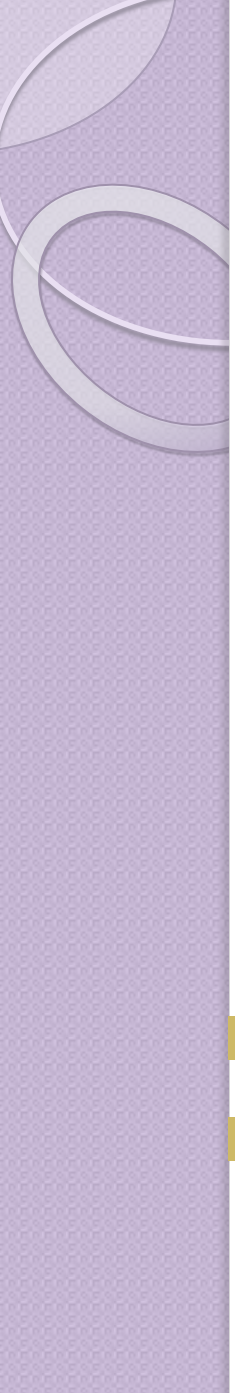

- Конфигурация системы
- 2. Сведения о системе
- 3. Устранение неполадок
- 4. Управление компьютером
- 5. Монитор ресурсов
- 6. Очистка диска
- 7. Средство проверки памяти Windows
- 8. Просмотр событий
- 9. Управление дисками
- 10. Монитор стабильности системы
- Средство проверки памяти Windows